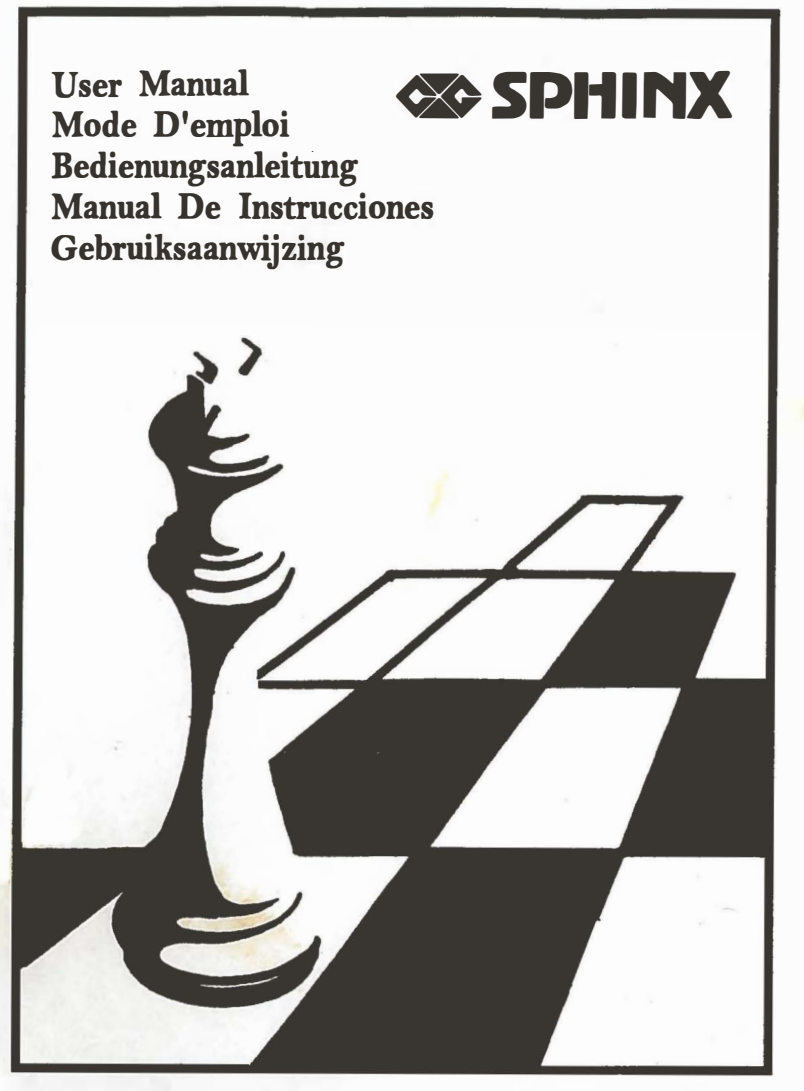

© copyright 1992 National Telecommunication System Ltd.

 $\sim 100$  . The  $\sim 100$ 

# Bedienungsanleitung

## Inhalt

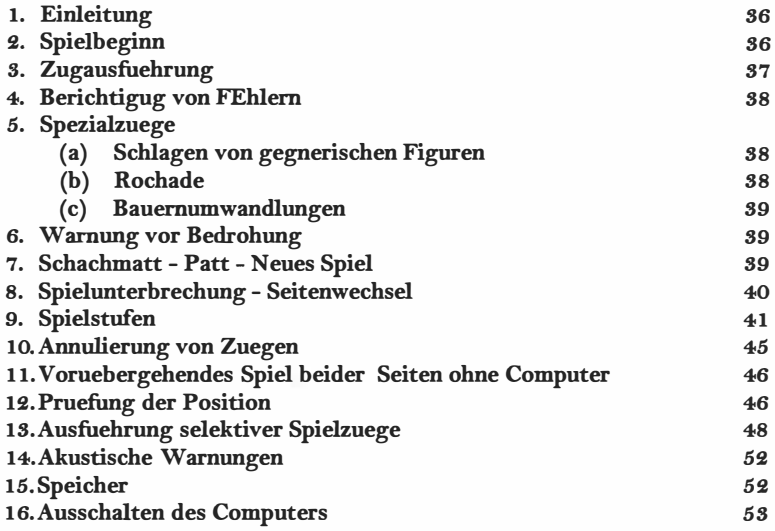

×

¥

#### 1. Einleitung

Ihr Sphinx Schachcomputer ist ein idealer Partner. Er ist jederzeit bereit mit Ihnen zu spielen, so oft Sie möchten und auf jeder von Ihnen gewählten Spielstufe. Der Gebrauch des Gerätes ist einfach. Sie fiihren Ihre Züge genauso aus, als würden Sie gegen einen menschlichen Partner spielen.

Der Hauptteil dieser Bedienungsanleitung erklärt wie der Computer bedient wird. Um ein Spiel zu beginnen, müssen Sie nur die Punkte 2-5 dieser Anleitung aufmerksam durchlesen.

### 2. Spielbeginn

Dieses Gerät spielt mit 4 AA Batterien. Öffnen Sie die Schublade vorne an Ihrem Computer und setzen Sie die Batterien ein. Stellen Sie bitte sicher, dass die Batterien richtig gepolt sind.

Stellen Sienun die Schachfiguren in der Ausgangsstellung auf dem Brett des Computers auf.

Schalten Sie den Computer an- Schalter ON/OFF. drucken Sie nun die Taste NEUES SPIEL. Das rote Licht auf der linken Seite des Schachbretts auf der Seite WEISS ist jetzt an, welches Ihnen anzeigt, dass WEISS nun am Zug ist.

Bevor Si das Spiel beginnen, können Sie die von Ihnen gewünschte Spielstufe einstellen, siehe Punkt 9 der Bedienungs - anleitung.

#### s. Zugausfuhrung

Wenn Sie WEISS spielen wollen, beginnen Sie das Spiel bitte wie folgt:

a) Drucken Sie die figur, die Sie bewegen möchten, aut die Mitte des Feldes, aut der sich die Figur befindet. Am besten ist es, die Figur leicht schrag zu halten nnd mit der kante auf das Feld zu drucken.

Der Computer blinkt, und 2 rote Laempchen leuchten auf - am Ende der Reihe (oder an der horizontalen Reihe der Felder) und unten an der Reihe (vertical), wo sich Ihre betreffnde Figur befindet.

b) Stellen sie Thre Figur auf Ihr Zielfeld und druecken Sie die figur dann auf dieses Feld. Die Kontrolleuchte blinkt nun erneut. Ihr Spielzug ist registriert.

Der Computer macht nun seinen Gegenzug. Wenn der Computer seinen Zug berechnen muss (also Zeit zum denken benoetigt), wird die Kontrollampe MOVE aufblinken, zusammen mit der Kontrolleuchte, fuer die Seite, die SCHWARZ seinen naechsten Zug ueberlegt.

Wenn der Computer seinen Zug macht, wird dies angezeigt durch das Aufblinken von 2 Laempchen nnd durch ein akustishes Signal. Die Laempchen zeigen an, auf welchem Feld die Figur steht, die bewegt werden soll.

Druecken Sie die entsprechende Figur auf dieses Feld. Das Aufblinken der Larmpchen veraendert sich nun und gibt an, auf welches Feld die Figur gesetzt werden soll. Fuehren Sie den entsprechenden Computerzug nun aus und druecken Sie die Figur Ieich auf das neue Feld. Nun leuchtet das Licht auf Threr Seite auf. führen Sie nun Ihren naechsten Zug genauso aus wie den Zug vorher.

Wenn Sie "Schwarz" spielen moechten, drucken Sie bitte die Taste Move. Dann wir der Computer den ersten Zug fuer "WEISS" machen. Hinterher, wenn Sie wieder am Zug sind, wird das Laempchen an der Seite "SCHWARZ" wieder aufblinken.

### 4. Berichtigung von fehlern

Wenn Sie eine Threr Figuren auf ein Feld druecken, dann aber entscheiden, den Zug nicht auszufuehre, dann druecken Sie die Figur einfach noch einmal auf dieses Feld. Das Laempchen, welches auf dieses Feld zeigt, erlischt dann und Sie koennen einen neuen Zug machen.

Wenn Sie einen unerlaubten Zug machen, wird ein Fehlersignal ertoenen  $=$  das ERROE  $=$  Signal. Ihre letzte Eingabe ist somit unbeachtet geblieben, und Sie muessen einen neuen Zug machen.

Das Fehlersignal ertoent auch dann, wenn Sie eine Figur das Gegners/Computers einmal falsch bewegt haben. Fuehren Sie dann einfach den Zug aus, der von den Laempchen vorgegeben ist.

- 5. Spezialzuege
- a) Schlagen einer Figur Wenn Sie eine Figur schlagen wollen (fuer Sie selbst oder fuer den Computer), so fuehren Sie diesen Zug aus wie einen normalen Zug. Pressen Sie die shclagende figur auf das alte und dann auf das neue Feld. Die geschlagenen Figur nehmen Sie einfach vom Brett, ohne diese auf das Feld Zu druecken.

Bauern - En - Passant - Zuege werden auf die gleiche Art ausgefuehrt.

b) Fuer die Rochade fuehren Sie den Zug des Koenigs genauso aus, wie einen normalen Zug, indem Sie die Figur auf das Feld druecken. Den Turm bewegen Sie jedoch, ohne ihn auf das feid zu durecken.

Wenn der Computer eine Rochade durchfuehren will, so zeigen die nur die Bewegung des koenigs an. Fuehren Sie nun die Bewegung beider Figuren aus und druecken Sie dabei den koenig auf das Feld, nicht jedoch den Turm.

c) Bauernumwandlung

Wenn ein Bauer die andere Seite des Schachbrettes erreicht hat nimmt der Computer an, dass dieser in eine Dame umgewandelt wird.

#### 6. Warnung vor Bedrohung

Manchmal, nachdem der Zug des Computers ausgefuehrt wurde, wird das Licht "Bedrohung" aufleuchten, zusammen mit 2 Laempchen, die ein bestimmtes Feld angeben. Wenn sich Thr Koenig auf diesem Feld befindet, zeigt der Computer Ihnen hiermit "Schach" an. Wenn dies nicht der Fall ist, warnt der computer Sie vor dem moeglichen verlust der Figur auf diesem Feld. Auf die gleiche Weise wird angezeight, wenn eine Figur des Computers bedroht ist.

Das "Yhreat" Signal (Bedrohungs - Signal) erlischt, wenn Sie auf ein Feld des Schachbrettes durecken. Falls Sie nicht gewarnt werden moechten, wenn eine Ihrer Figuren bedroht ist, waehlen Sie bitte eine andere Spielstufe, siehe Erklaerung unter Punk 4.

#### 7. Schachmatt - Patt - Neues Spiel

Wenn einer der Spieler dem Gegner SCHACH bietet, so werden saemtliche Laempchen an der linken Seite des Schachbrettes an - und ausgehen.

Auf gleiche Weise zeigt der Computer ein Patt an. In diesem Fall gehen die Laempchen an der unteren Seite des Computers an und aus.

Um ein neues Spiel zu beginnen, stellen Sie die Figuren bitte erneut in die Ausgangsstellung und druecken Sie dann bitte "New Game" (neues Spiel). Sie koennen dies tun, wenn schachmatt oder ein Patt angezeigt wird oder imer dann, wenn der Comuter einen Zug von Ihnen erwartet.

### 8. Unterbrechung des Computers Seitenwechsel

Sollten Sie die Taste MOVE druecken, waehren der Gegner (der Computer) gerade seinen Zug berechnet, dann wird dieser seine Berechnung unterbrechen und den bis dahin als optimal ermittelten Zug ausfuehren.

Spezielle Operationen, z.B. Wechsel der Spielstufe, Pruefung der Position von Figuren oder Aufstellung einer bestimmten Position (siehe Punkt 9, 12 und 13 dieser Anleitung) koennen nur ausgefuehrt werden, wenn Sie am Zug sind. Aus diesem Grunde kann es vorkommen, dass Sie die Berechnung des Computers unterbrechen moechten.

Sollten Sie die Taste MOVE druecken, wenn Sie gerade am Zug sind, wird der Cegner beginnen, einen Zug zu ermitteln fuer die Seite, die Sie eben gespielt haben und dabei voraussetzen, dass Sie fortan die andere Seite spielen werden. Sie koennen derart so oft die Seiten wechseln wie Sie moechten. Durch druecken der Taste MOVE nach jedem Zug koennen Sie den Computer ein komplettes Spiel gegen sich selbst spielen lassen.

#### 9. Spielstufen

Die Funktionstaste "Level" - die jederzeit betaetigt werden kann, wenn Sie am Zug sind -erlaubt es Ihnen die Geschwindigkeit und die Staerke des generrischen Spieles (des Computers) zu aendern. Wenn Sie diese Taste druecken leuchtet das ent-sprechende Laempchen de Bedienungsanlage auf. Sie koennen nun zwishcen 64 verschiedenen SPIELSTUFEN waehlen. Bei Stufe I benoetigt der Computer etwa 5 Sekunden pro Zug. Bei hoeheren Stufen benoetigt er menr Bedenkzeit und die Spielstaerke erhoeht sich. Die durchschnittliche Bedenkzeit fuer einen Zug bei Spielstufe 64 betraegt 20-25 Sekunden.

Sie waehlen die entsprechende Spielstufe, indem Sie das betreffende Feld auf dem Schachbrett druecken. Zur Erklaerung sehen Sie bitte die Tabelle auf den Seiten 6-7.

Bei einigen Spielstufen (siehe Angabe in der Tabelle) wird der Computer Sie warnen, wenn Ihre Figuren bedroht sind, wie unter Punkt 6 erlaeutert. Bei anderen Spielstufen wird der Computer Sie lediglich warnen, wenn Sie die Position der Figuren nachpruefen.

Auch gibt es einige Spielstufen, bei denen, wann immer Sie einen Zug machen, der Computer automatisch reagiert und einen Zug fuer die andere Seite berechnet - wie bereits vorher erlaeutert wurde. Diese Stufen sind in der Tabelle mit AUTOMATIC RESPONSE (automatische Reaktion) angegeben. Bei anderen Spielstufen wird der Computer erst einen Zug berechnen, wenn Sie die Taste MOVE druecken und den Computer somit anweisen, dies zu tun. Bitte sehen Sie Punkt 11.

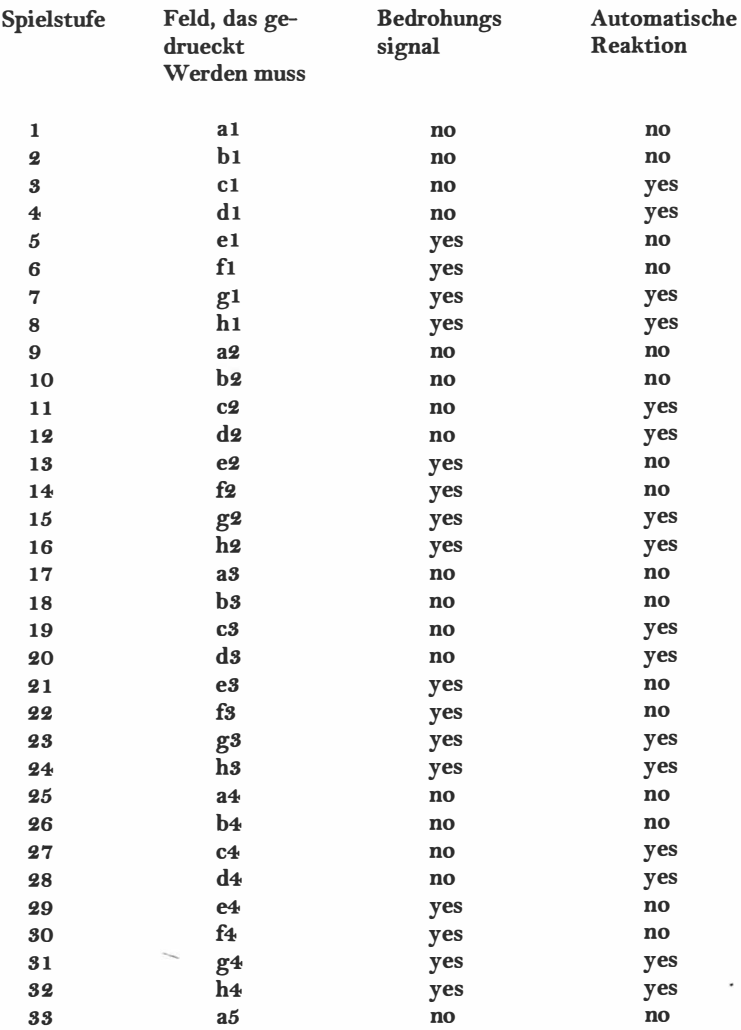

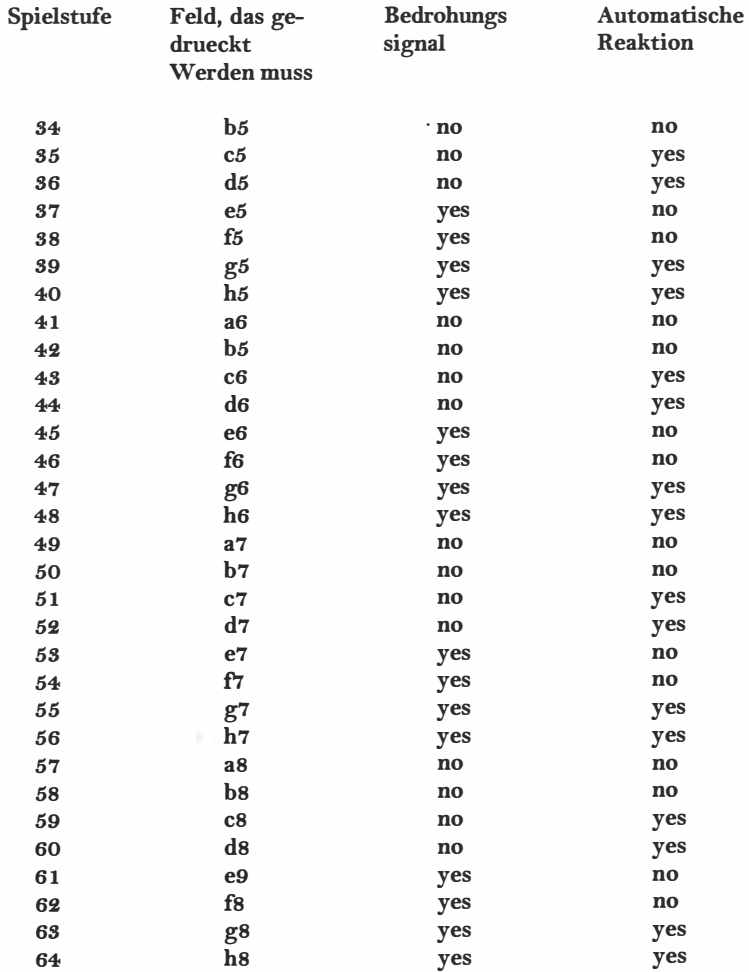

k

¥

(In dieser Tabelle ist jedes Feld gekennzeichnet durch den Buchstaben der Reihe und durch die Ziffer der Spalte. Wenn Sie von der Seite WEISS aus auf das Schachbrett blicken, dann gehen die Buchstaben von "a" auf der linken Seite bis "h" auf der rechten Seite. Die Spalten gehen von I unten bis 8 oben.)

Solange das Licht LEVEL ( Spielstufe) aufleuchtet, wird die Spielstufe durch das laempchen an der Kante des Schach brettes angezeigt.

Auch die Laempchen THREAT und MOVE zeigen an, et bei dieser Spielstufe die Signale bei Bedrohung und die automatische Reaktion beinhaltet sind.

Wenn Sie das richtige Feld gedrueckt haben, so dass die Laempchen die gewuenschte Spielstufe anzeigen, druecken Sie bitte erneut die Taste LEVEL (Spielstufe).

Das Laempchen LEVEL erlischt nun, und Sie koennen das Spiel fortsetzen.

Im Verlauf eines Spieles koennen Sie die Spielstufe aendem so oft Sie moeschten. Wenn Sie den Computer nach Einsetzen der Batterien das erste Mal anschalten, waehlt der Computer automatisch die Spielstufe 7. Selbstverstaendlich koennen Sie auch einfach die derzeitige Spielstufe ueberpruefen. Dazu druecken Sie die Tast LEVEL und dann druecken Sie erneut die vorher eingestellte Spielstufe, ohne jedoch auf ein Feld des Schach brettes zu druecken.

Bei jeder Spielstufe wird der Computer wahrscheinlich mehr Bedenkzeit fuer eine komplizierte Position benoetigen - mit Damen und vielen anderen Figuren im Spiel - als fuer eine relativ einfache Position.\_

Auf der anderen Seite beinhaltet das Programm einige Standard - Eroeffnungszuege - und daher werden die ersten Zuege eines Spieles recht schnell ausgefuehrt, gleich, auf welcher Spielstufe zu spielen.

#### 10. Zuruecknahme von Zuegen

Ń

Wenn Sie einen Zug ausgefuehrt haben, diesen jedoch zuruecknehmen moechten, so koennen Sie dieses ganz einfach tun. Wenn der SPHINX Bereits seinen Gegenzug anzeigt, muessen Sie diesen Zug wie normal ausfuehen. Dann druecken Sie die Taste TAKE BACK. (Zuruecknahme). Die Laempchen, die Reihe und Spalte angeben, gehen nun an und zeigen die Figur an, die bewegt wurde. Druecken Sie diese Figur auf das Feld, und dann geben die Laempchen an, auf welchem Feld sich diese Figur vorher befand. Stellen Sie die Figur auf das Feld, auf dem sie vorher stand und druecken Sie die Figur noch einmal auf dieses Feld. Nun druecken Sie die Taste TAKE BACK noch einmal und nehmen Sie Ihren Zug nun auf die gleiche Weise zurueck. Vergessen Sie debei bitte nicht, die Figuren, die geschlagen wurden, wieder zurueckzustellen.

Sie koennenjetzt statt des vorher von Ihnen gesetzten Zuges einen neuen Zug machen. Andernfalls druecken Sie die Taste TAKE BACK noch einmal und nehmen den vorhergehenden Zug zurueck. Bis zu acht "Halbzuege" (d.h. 4 Zuege fuer jede Seite) koennen auf einmal zurneckgenommen werden. Um das Spiel wieder fortzusetzen, fuehren Sie einfach einen neuen Zug wie normal aus, fuer die Seite, die gerade am Zug ist, oder sie druecken die Taste MOVE, so dass der Computer den naechsten Zug ausfuehrt.

Die Funktion TAKE BACK kann auch dann eingesetzt werden, wenn eine der Seiten schachmatt war!

Wenn Sie die Taste TAKE BACK druecken, waehren d der Gegner geade seinen Zug berechnet, dann wird diese Berechnung einfach gestoppt. Jetzt haben Sie wieer die verschiedenen Moeglichkeiten entweder einen Zug fuer die Seite zu machen, die der Computer gerade gespielt hat oder die MOVE - Taste zu druecken oder die Taste TAKE BACK zu druecken, um einen Zug oder weitere Zuege zurueckzunehmen.

#### 11. Voruebergehendes Spiel beider Seiten ohne Computer

In Abschnitt 9 der Tabelle ist bei einigen Spielstufen in der Spalte "Automatische Reaktion" ein "nein" angegeben. Wann Sie eine dieser Spielstufen waehlen, dann koennen Sie eine kontinuierliche Folge von Zuegen fuer beide Seiten ausfuehren. Zum Beispiel dann, wenn Sie ein Spoiel mit einer ganz bestimmten Eroeffnungsvariante beginnen moechten. Fuehren Sie einfach die entsprechenden Zuege fuer WEISS und SCHW AREZ aus und druecken Sie die Figuren wie normal auf das jeweilige Feld. Wenn Sie die Position erreichen, von der aus der Computer wieder gegen Sie spielen soll, dann geben Sie einfach eine Spielstufe neu ein, bei der in der Spalte "Automatische Reaktion" ein "ja" angegeben ist. Dann druecken Sie die Taste MOVE, damit die Gegenseite jetzt ihren Zug berechnet.

### 12. Pruefung der Position

Sollte es zu einer Verwirrung kommen (z.B. wen Sie eine oder mehre Figurn aus Versehen umgestossen haven), koennen Sie den Computer veranlassen Ihnen die Position der einzelnen Figuren zu zeigen, so wie sie laut "Gedaechtnis" des Computers war. Sie veranlassen dies mit den sechs Tasten,die die Symbloe der figuren ziegen ( -�· <!? ! 'i ! .!. ). Diese Funktion Kann eingesetzt werden wann immer Sie gerade am Zug sind.

#### Als Beispiel nehmen wir einamal folgende Postion an:

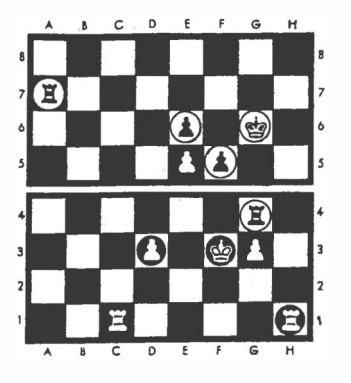

#### **SCHWARZ**

#### **WEISS**

Um die Position der Bauern zu ueberpruefen, druecken Sie die Taste PAWN (Bauer -  $\triangleq$ ). Das Laempchen am Ende der dritten Spatte teigt an, dass diese Sprtte die am naehesten zu WEISS gelegen ist, in der sich Bauern befinden. Gleichzitig, um anzuzeigen, auf welchem Feld die Bauern sich befinden, leuchtet das Laempchen "d" und "g" unten auf(die vierte und siebente Reihe von links).

Druecken Sie jetzt erneut auf ( $\triangleq$ ) Die naechste Reihe, in der sich Bauern befinden, ist die fuenfte. Das Laempchen fuer diese Reihe leuchtet auf, zusammen mit dem Laempchen unten fuer die "e" Reihe. Gleichzeitig blinkt das Laempchen fuer die "r' Reihe (es geht an und aus). Hiermit wird angezeight, dass es sich bei dem Bauern auf dem Feld f5 um einen schwarzen Bauern handelt.

Druecken Sie ( $\triangleq$ ) ein drittes Mal Jetzt leuchtet das Laempchen "e" auf. Wenn Sie  $(\bullet)$  ein viertes Mal druecken, wird kein Feld mehr angezeigt. Sie wissen jetzt, dass sich ausser den bereits angezeigten Bauern keine weiteren mehr auf dem Schachbrett befinden.

(Wenn Sie die Taste PAWN (Bauer) ein fuenftes Mal druecken, so gibt es den gleichen Effekt wie beim ersten Druecken dieser Taste - der Computer demonstriert noch einmal die Positionen der Bauern.)

Auf die gleiche Art und Weise koennen Sie die Positionen von Koenigen und Tuermen pruefen. Eine weisse Figur wird durch kontinuierliches Aufleuchten der Laempchen REIHE (RANK) und SPALTE (FILE) angezeigt. Waehrend im Falle einer schwarzen Figur das Laempchen FILE blinkt. Falls Sie nun auf QUEEN (Koenigin), BISHOP (Laeufer) order KNIGHT (Springer) druecken, wird kein Feld angezeigt, da sich diese Figuren nicht auf dem Schachbrett befinden.

Wenn Sie alle von Ihnen gewuenschten Figuren ueberprueft haben, fahren Sie einfach mit dem Spiel fort. Die Laempchen, die die Position der einzelnen Figuren angeben, werden erloeschen, sobald Sie ein Feld oder eine andere Funktion druecken.

### 18. Ausfuehrung selektiver Spielzuege

Es mag sein, dass Sie eine besondere Position auf dem Schachbrett vorgeben moechten, um zu sehen, wie der Computer auf diese Position reagiert. Fuer diesen Zweck druecken Sie zuerst die Taste SET UP (Aufstellung). Das Laempchen, des sich am naechsten zu dieser Taste befindet, geht an und zeigt an, dass der Computer zu speziellen Operationen bereit ist. Solange dieses Laempchen an ist, koennen Sie die gegenwaertige Situation von jedem Feld auf dem Schachbrett aendern - Sie koennen Figuren zufuegen oder wegnehmen, ganz wie Sie es wuenschen.

Wir geben Ihnen jetzt hierfuer Beispiele. Die Hauptidee ist folgende. Wenn Sie auf ein Feld druecken, auf dem sich eine weisse Figur befindet, nimmt der Computer an, dass Sie diese Figur wegnehmen und statt dessen eine schwarze Figur auf dieses Feld stellen, Wenn Sie auf ein Feld mit einer schwarzen Figur druecken, nimmt der Computer an, dass dieses Feld jetzt frei ist. Wenn Sie auf ein freies Feld druecken, wird dort eine weisse Figur aufgestellt. Wenn Sie dem Computer eingeben wollen, was fuer eine Figur Sie aufstellen wollen, betaetigen Sioe die Taste mit den Figur - Symbolen. Wenn immer Sie auf ein Feld druecken, wird die neue Position auf die gleiche Art un Weise angegeben wie unter Punkt 10 erlaeutert ist.

Wenn sie also mehrere Male auf das gleiche Feld druecken, leuchten die Laempchen der Reihe nach auf und zeigen eine weisse Figur, eine schwarze Figur, ein leeres Feld, wieder eine weisse Figur.....usw.

Nehmen wir jetzt einmal an, dass Sie die gleiche Position wie auf Seite 16 Konstruieren moechten. Es ist ohne Bedeutung, welche Spielposition gerade auf dem Schachbrett ist. Nachdem Sie SET UP (Aufstellung) gerneckt haben, gehen Sie bitte wie folgt vor:

Druecken Sie auf jedes Feld, auf dem sich zur Zeit eine schwarze Figur befindet und nehmen Sie die Figur vom Schachbrett, Stellen Sie jedesmal sicher, dass die Laempchen nicht weiter angeben, dass sicvh hier eine Figur befindet.

Aos naechstes nehmen Sie saemtliche weissen Figuren vom Schachbrett, und druecken Sid dabei bitte jedesmal zweimal auf das entsprechende Feld.

Druecken Sie die Taste ROOK (Turm - ■). Jetzt sieht der Computer jede neue Figur, die aufgestellt wird, als einen turm an, bis Sie ihn anders instruieren.

Druecken Sie einmal auf die Felder fuer die weissen Tuerme (c1 und h1), wenn Sie die figuren in der euen Position aufstellen, Druecken Sie dann bitte zweimal auf die Felder fuer die schwarzen Tuerme (g4 und h7).

Nun pressen Sie die PAWN - Taste ( $\triangleq$ ) Druecken Sie die weissen Bauern einmal auf das betreffende Feld und die schwarzen Bauern ' zweimal.

Druecken Sie nun die Taste KING (Koenig T) Druecken Sie zweimal auf das Feld g6 (fuer den schwarzen Koenig) und dann einaml das Feld fs (fuer den weissen Koenig. Bitte beachten Sie, dass zuletzt eine weisse Figur aufestefit werden muss, da eine weisse figur den naechsten Zug machen soll.

Zum Schluss drueken sie erneut die SET UP - Taste um so zu normalen Spielbedingungen zurueckzukehren. Wenn Sie nun auf MOVE druecken, wird der Computer einen Zug fuer weiss berechnen. Wenn Sie selbst jetzt gerne weiss spielen moechten, fuehren Sie bitte einen normalen Zug aus.

Wenn Sie als letzte Operation fuer SET UP eine schwarze Figur aufgestellt haben, dann ist schwarz auch das erste Mal am Zug.

Bitte beachten Sie, dass bei der Taste SET UP, wie auch bei normalen Zugausfuehrungen, ein wiederholtes Druecken auf eine Taste mit einer Figur die Auswirkung hat, das saemtliche Positionen dieser Fiogur angezeigt werden. Wenn Sie saemtliche Figuren von einer speziellen Reihe des Schachbrettes entfernen, veraenert sich das Blinken der Laempchen und sie zeigen die naechste Reihe mit diesen Figuren an.

Vorausgesetzt den Fall, es befinden sich keine weiteren Figuren auf dem Schachbrett, so erlischt das Lisht. Sollte ueberhaup kenie PIECE KEY - Funktion gedrueckt worden sein wird der computer voraussetzen dass es sich bei den neuen Figuren um Bauern handelt. Daher wird beim ersten betaetigen der SET UP - Taste die Anordnung einer oder mehrerer Bauern durch laempchen angezeigt, so fern sich bauern ueberhaupt auf dem Schachbrett befinden.

Bei dem oben genannten Beispiel wurde das ganze Spielfeld geraeumt, bevor eine neue Position aufgebaut wurde. Sollten Sie jedoch eine Position nur durch Hinzufuegen oder durch Wegnahme einzelner Figuren durchfuehren wollen, z.B. indem Sie WEISS den Vorteil der Queen's Night bei Spielbeginn geben wollen, verfahren sie wie folgt:

Druecken Sie die Taste NEW GAME und stellen Sie die Figuren in die Anfangsposition.

Druecken Sie die Taste SET UP (das SET UP - Feld leuchtet auf).

Druecken Sie zweimal auf das Feld Queens' Night und entfernen Sie die Figur vom Spiefeld.

Druechen Sie dreimal auf das Feld eines beliebigen weissen Bauern. Dadurch wird zunaechst der weisse Bauer in einen schwarzen umgewandelt, daraufhin der schwarze Bauer vom Spielfeld entfernt und zuletzt wiederum durch einen weissen ersetzt. Wenn Sie diesen Vorgang beeendet Haben, wuerde der erste Zug von SCHWARZ ausgefuehrt.

Druecken Sie jetzt wiederum die Taste SET UP. Das SET UP - Feld erlischt und er Computer erwartet den ersten Zug fuer WEISS.

Im Zusammenhang mit dem Aufbau verschiedener Positionen beachten Sie bitte folgende weitere Punkte:

a) Rochade und En Passant

Sollte ein Koenig oder ein Turm auf dem Spiefeld plaziert worden sein wie es oben beschrieben wurde, ist es unmoeglich, mit dieser Figur eine Rochade zu vollziehen. Um eine Aufstellung zu ermoeglichen, die z.B. WEISS die Rochade erlaubt, betaetigen Sie die Taste NEW GAME, bevor Sie SET UP druecken.

Im Anschluss daran verbleiben der weisse Koenig und der weisse turm unveraendert auf dem jeweiligen Anfangsfeld, waehren andere Figuren heruntergenommen und ansebliessend neu aufgebaut werden wie erforderlich.

Nachdem eine Position aufgebaut worden ist, kann der naechste Zug nicht das Schlagen eines Bauern EN PASSANT sein.

Um eine Position entstehen zu lassen, die dieses jedoch ermoeglicht, ist es zunaechst erforderlich, die unmittelbar fruehere position aufzubauen und dann den zug des EN PASSANT - Schlagens auszufuehren.

b) Speicherung des Spielverlaufs

Sobald Sie die Taste SET UP gedrueckt haben, werden die Uhren auf null gestellt und alle Zuege, die vorher gespielt wurden, aus dem Speicher geloescht. Diese Zuege koennen daher auch nicht wieder durch Betaetigen der TAKE BACK - Taste abgerufen werden.

### c) Unerlaubte Positionen

Bevor Sie die SET UP - Taste betaetigen, sollten Sie sich vergewissern, dass Sie eine moegliche oder legale Position aufgebaut haben. Es sollten nicht zu viele gleiche Figuren vorhanden sein. Zum Beispiel bei 8 weissen Bauer 2 wisse Damen. Jede Seite darf natuerlicherweise nur einen Koenig haben und der Koenig, der nicht am Zug ist, darf nicht bedroht werden. Weiterhin duerfen sich keine Bauern in der ersten bzw. achten Reihe befinden. Sollten Sie den Computer aus einer illegalen Situation spielen lassen wollen, sind zwangslaeufig seine Zuege ebenso unmoeglich!

#### 14. Akustische Warnungen

Betaetigen Sie die Taste SOUND sofern Sie ohne akustische Signalgebung des Computers spielen wollen. Ein weiteres Betaetigen der gleichen Taste reaktiviert die akustische Signal -gebung.

### 15. Spieher

Wird ein Spiel in seinem Verlauf unterbrochen, koennen Sie den Computer abschalten. Die spielposition wird somit bei geringem Stromverbrauch gespeichert. Nach erneutem Wiederanschalten kann das Spiel aus der alten Position herans wieder aufgenommen werden. Sollte jedoch im Moment des Abschaltens der Computer einen neuen Zug errechnet haben, so betaetigen Sie die MOVE Taste, um die Berechnung des Zuges durch den Computer wieder aufnehemen zu lassen.

#### 16. AUSSCHALTEN DES COMPUTERS

Der Computer kann nur ausgeschaltet werden, wenn Sie am Zuge sind.

Der Computer kann nicht ausgeschaltet werden, solange der Zug des Computers nicht eingegeben ist und Sie wiederum am Zuge sind. Der Computer kann auch dann nicht ausgeschaltet werden, wenn die AUFSTELLEN (SET -UP) oder SCHWIERIGKEITSGRAD (LEVEL) LEDs aufleuchten.

Die mit dem Schachspiel gelieferten Spielfiguren sind so klein, daß sie eventuell von Kindern verschluckt werden könnten. Bitte achten Sie darauf, daß die Figuren außer Reichweite von Kindern aufbewahrt werden; besonders gefährdet sind Kinder im Alter von weniger als drei Jahren.

Nicht geeignet für Kinder unter s Jahren.

#### ANMERKUNG:

Es kommt hin und wieder vor, daß das Gerät nicht ordnungsgemäß funktioniert, nachdem neue Batterien eingelegt werden oder der Netzadapter augeschloßen ist. Bitte suchen Sie in diesem Fall die Bohrung in der Mitte der Rückseite in der Nähe des Aufklebers. Führen Sie einen spitzen Gegenstand ein und drücken Sie einmal drauf. Sie sollten einen Piep-Ton hören. Das Gerät ist nunmehr eingeschaltet und sollte für das nächste Spiel bereit sein.

ML0815 900440-8

 $\sim$ 

 $\alpha$